aklara 2010

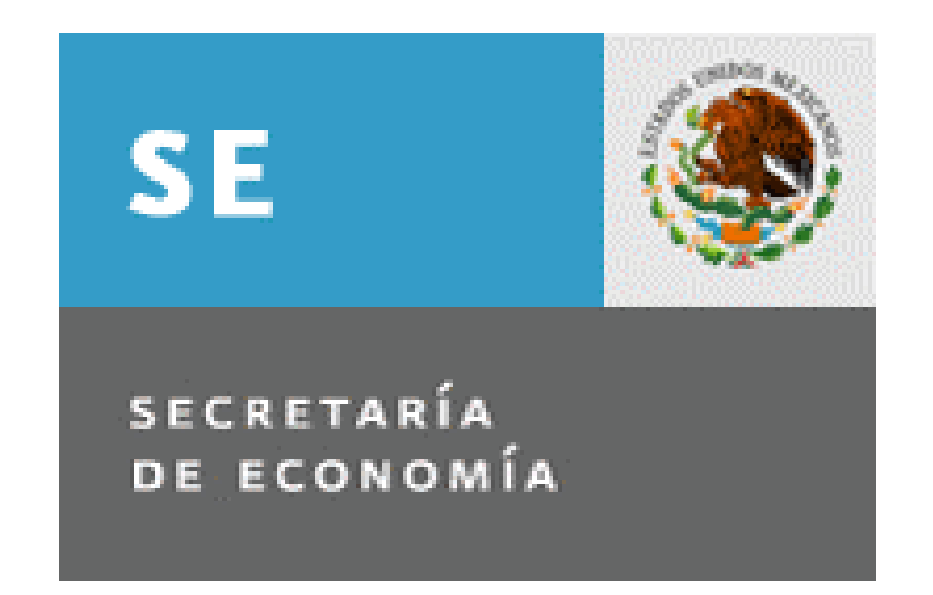

aklara 2010

# Índice

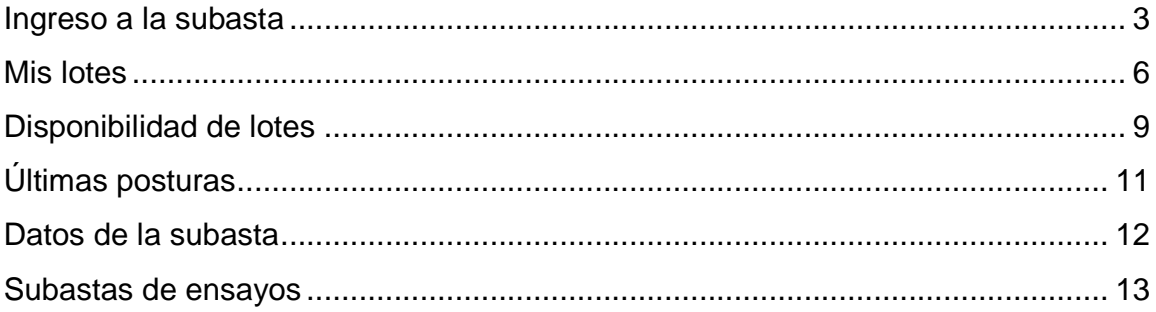

**aklara 2010** 

# **Ingreso a la subasta**

Escriba en su navegador la siguiente liga: www.rrmi.com/sisc2010/mse/AuctionLoginForLoad.jsp

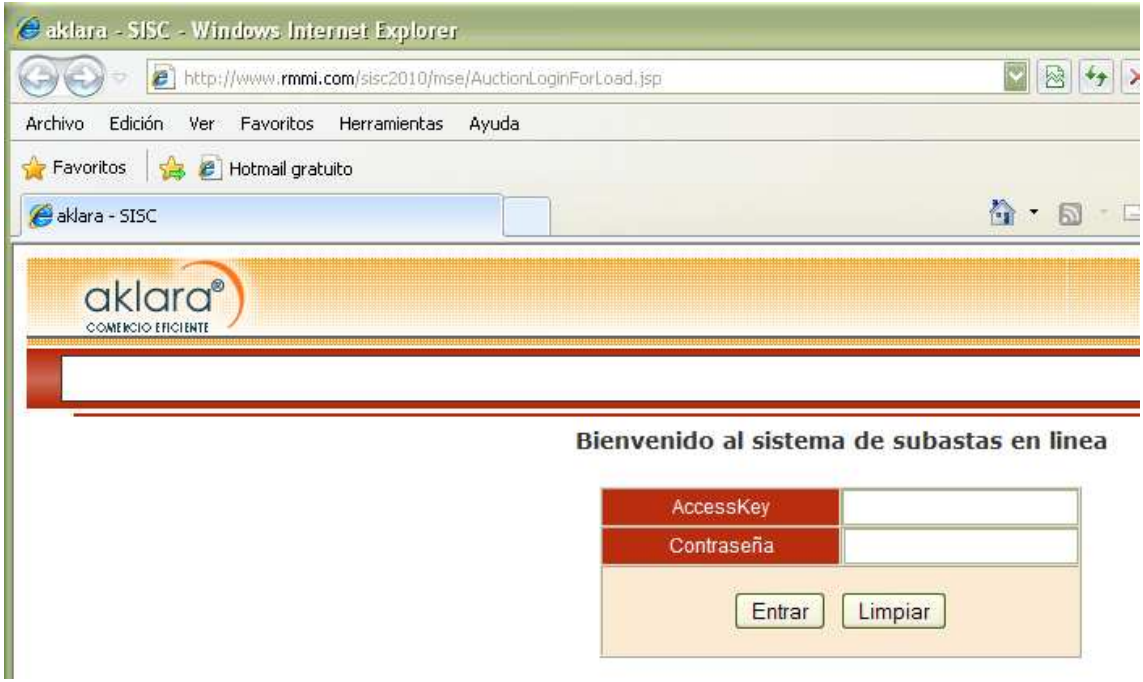

Ingrese su clave de acceso y contraseña.

#### Bienvenido al sistema de subastas en linea

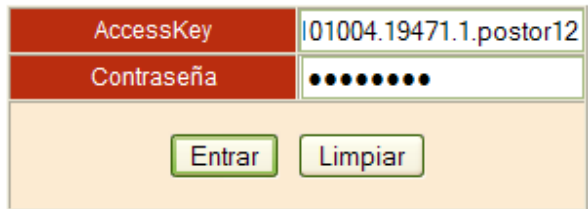

aklara 2010

El sistema mostrará la pantalla de la subasta.

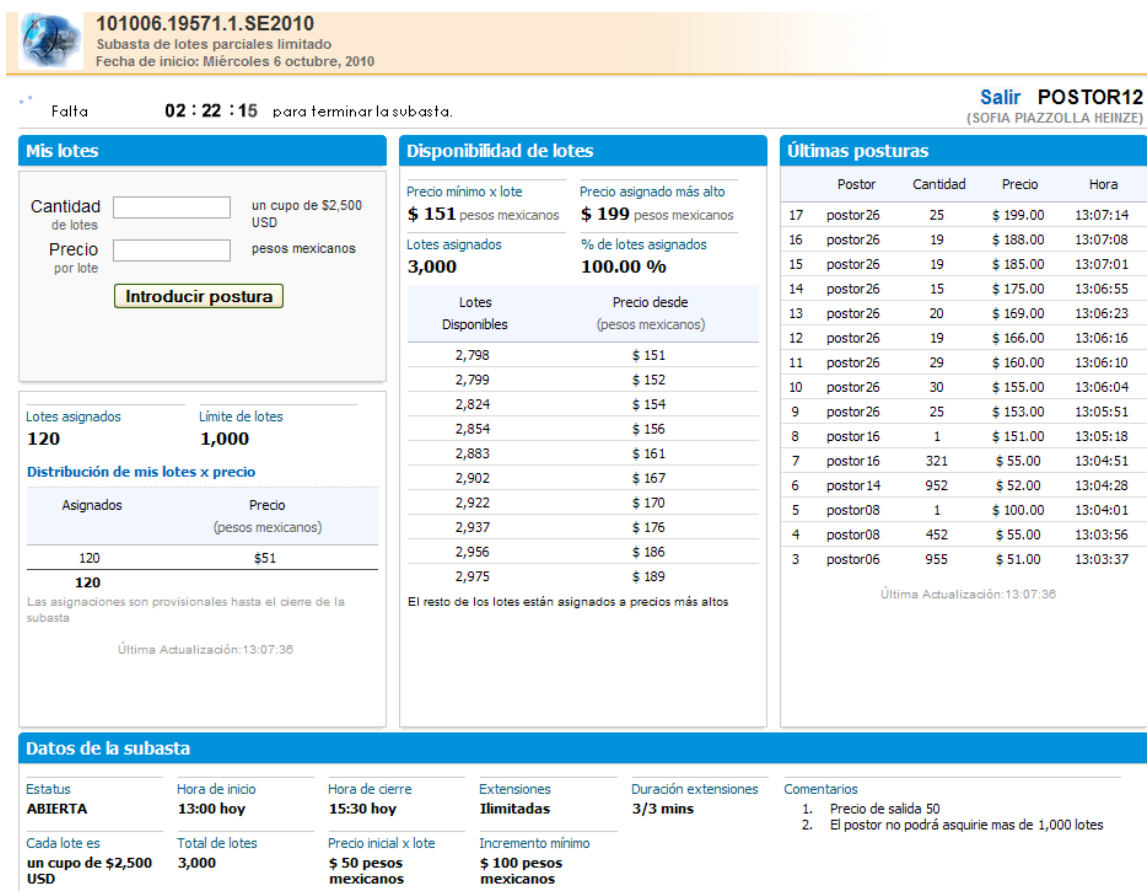

#### **aklara 2010**

En la parte superior de la pantalla se encuentra el código de la subasta, tipo de subasta, fecha y reloj.

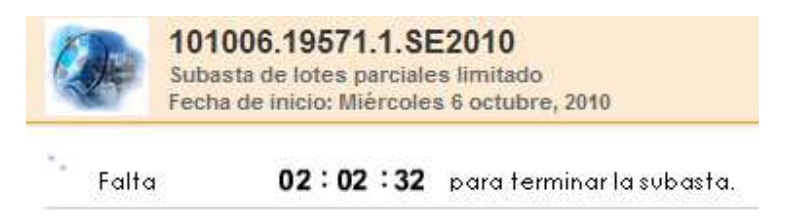

El reloj indicará el tiempo que falta para que inicie la subasta, así como el tiempo que falta para que termine la subasta. En la parte superior derecha, se encuentra la identificación del postor, el nombre del proveedor y la opción de **Salir** de la subasta.

Salir POSTOR12 (SOFIA PIAZZOLLA HEINZE)

La pantalla está dividida en cuatro secciones que son:

- 1. Mis lotes
- 2. Disponibilidad de lotes
- 3. Últimas posturas
- 4. Datos de la subasta

**aklara 2010** 

## **Mis lotes**

Esta sección está compuesta por dos recuadros que son Colocar postura y Distribución de mis lotes por precio.

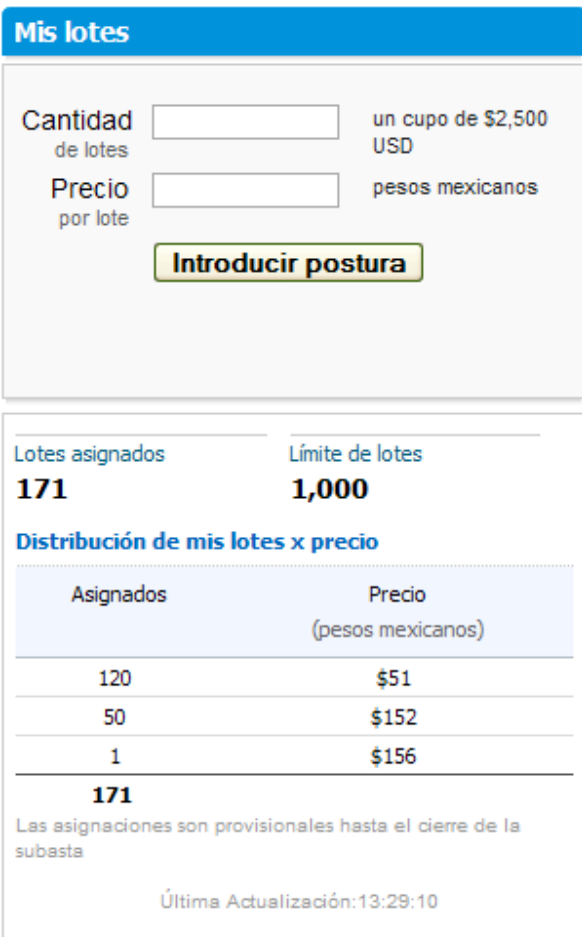

**aklara 2010** 

#### Colocar postura

Ingrese la cantidad de lotes y el precio al que está dispuesto a pagar por dicho lote (respetando las reglas de la subasta); posteriormente, presione el botón Introducir postura.

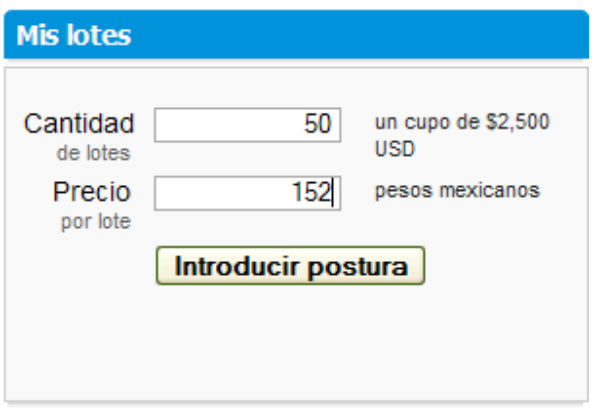

El sistema pedirá que acepte la postura y posteriormente la confirme.

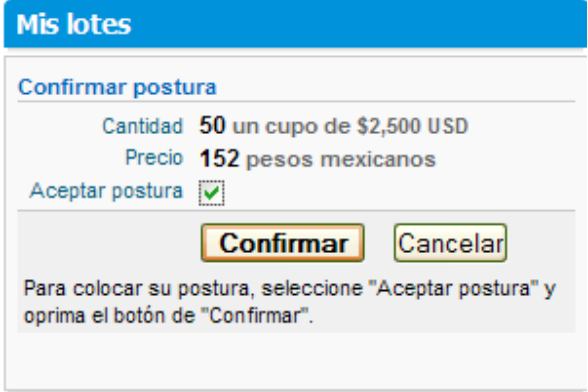

En la parte superior del recuadro, aparecerá en verde la cantidad y precio que solicitó

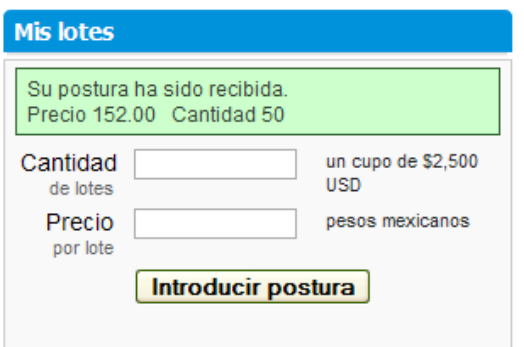

#### **aklara 2010**

En este momento el sistema actualizará el listado de Distribución de mis lotes por precio.

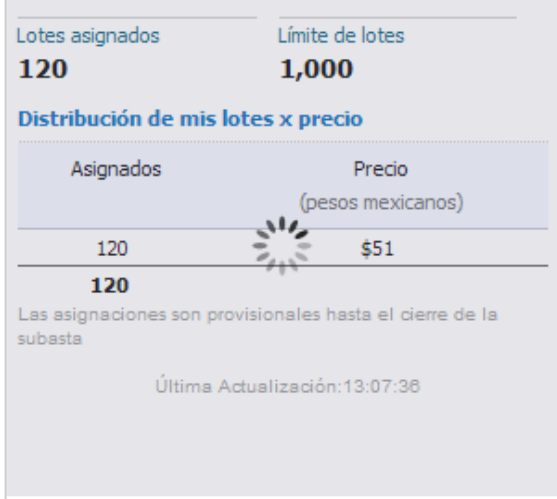

En la parte inferior se indica la hora de la última actualización de esta sección.

Las reglas para una subasta de lotes parciales limitado son:

- La asignación de lotes está limitada para cada postor.
- Una vez repartidos todos los lotes de la subasta entre los postores, el sistema aplica el incremento mínimo al precio más bajo con lotes asignados.

### **Disponibilidad de lotes**

Está compuesta por:

**Precio mínimo**: Inicialmente es el precio de salida o el precio más bajo al cual se puede ofertar, posteriormente, una vez asignados los lotes de la subasta, al precio más bajo asignado se le sumará el incremento mínimo.

**Precio asignado más alto**: Es el precio más alto al que algún postor ofertó

**Lotes asignados**: Es la cantidad de lotes asignados a todos los participantes en ese momento.

**% de lotes asignados**: Es el porcentaje del total de lotes asignados en ese momento con respecto al total de lotes en la subasta.

Aparecerá el listado de lotes disponibles a los diferentes precios, dependiendo de la cantidad y precios que los postores hayan ofertado.

Por ejemplo, nuestro primer renglón significa que si coloco una postura de \$151 pesos, puedo pedir hasta 2,748.

**aklara 2010** 

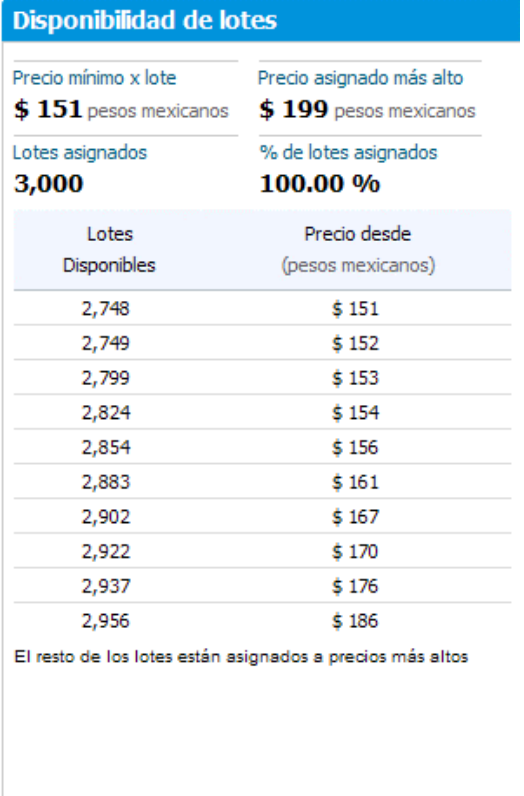

La columna Lotes disponibles muestra el total de lotes, a los diferentes precios asignados (según las posturas colocadas), por lo que lista el precio sugerido a colocar; esta lista, muestra los 10 precios más bajos a los cuales hay lotes disponibles, el resto de los lotes estarían disponibles a precios más altos.

**aklara 2010** 

# **Últimas posturas**

En esta sección se listan las 15 últimas posturas recibidas de todos los postores; la primera columna muestra un consecutivo de esa postura, posteriormente indica el postor que la colocó, la cantidad que solicitó, precio ofertado y la hora en que fue colocada la postura.

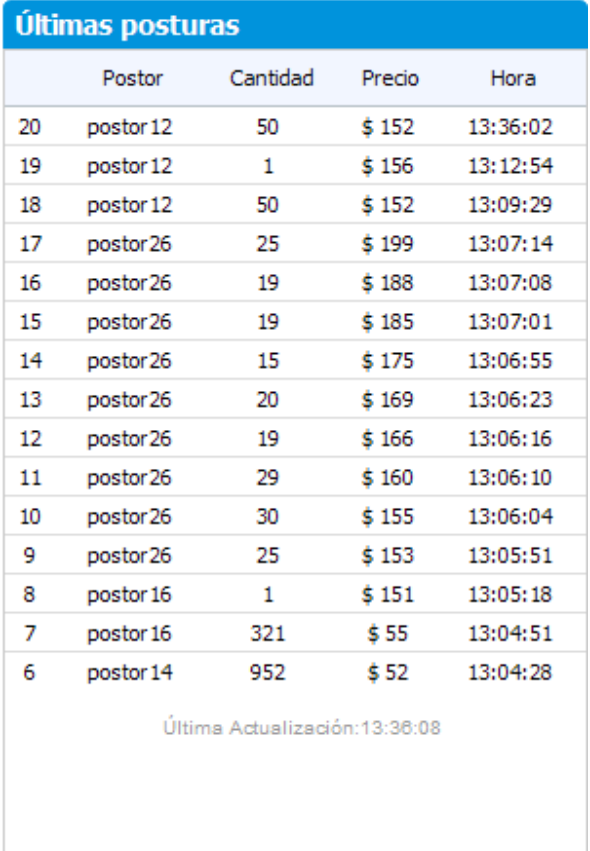

En la parte inferior se indica la hora de la última actualización de dicha sección.

**aklara 2010** 

#### **Datos de la subasta**

Esta sección describe los detalles de la subasta como son:

Estatus: Es el estado en que se encuentra la subasta.

Por abrir: Aún no abre la subasta, no se pueden colocar posturas

Abierta: Se pueden colocar posturas y corre el tiempo para que termine la subasta

Cerrada: La subasta ha terminado y no se aceptarán más posturas.

Hora de inicio y cierre: Es el tiempo de duración que tendrá la subasta

Extensiones: la subasta tiene una duración mínima programada; pero en caso de que se presenten posturas en los últimos minutos, la hora de cierre se extenderá para permitir a los demás postores revirar. Con un formato de extensiones "Ilimitadas de 3 por 3" quiere decir que, en caso de que se reciba una postura en los últimos minutos del tiempo establecido, por ejemplo, faltando menos de 3 minutos de los 30 establecidos, para el cierre estimado, la subasta extenderá 3 minutos más y así sucesivamente; hasta que deje de haber posturas en los últimos tres minutos.

Comentarios: Son datos a los que debe atender ya que son importantes a considerar en su postura.

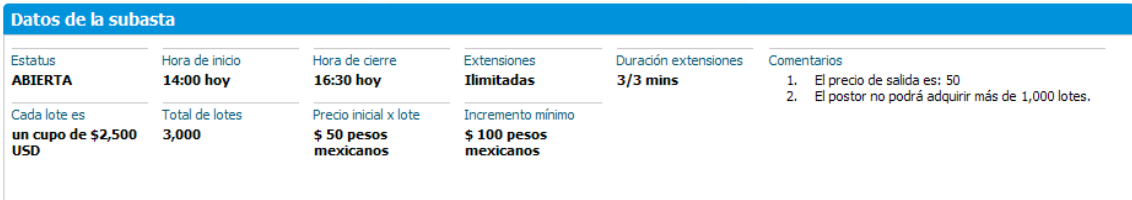

### **Subastas de ensayos**

Se publicarán ensayos diarios, desde el día jueves 7 de Octubre y hasta dos días entes de la subasta (lunes 18). En la siguiente dirección encontrarán la información, en PDF, necesaria para acceder a éstas.

http://files.rmmi.com/users/~lmartinez/Ensayos\_SE/

Datos importantes sobre las subastas de ensayo:

- Los ensayos estarán programados de 16:00 a 22:00 hrs
- El límite por postor será de 1,000 lotes
- El precio de salida será de \$50.00